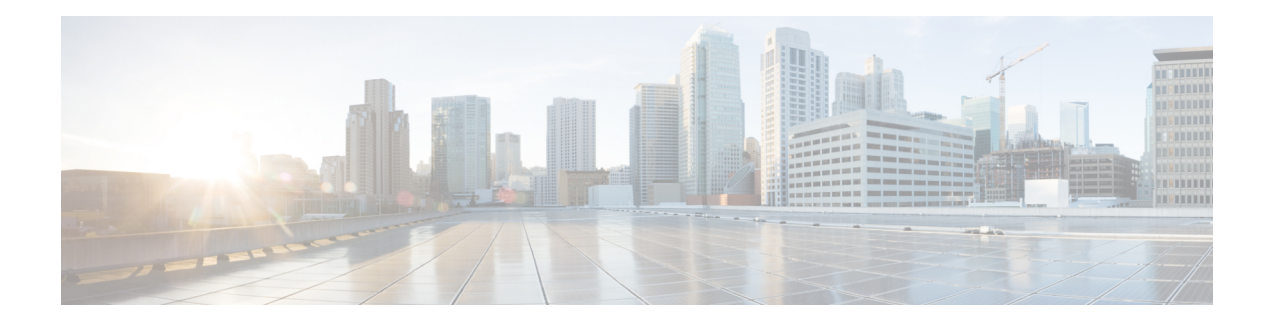

# **Firewall Features**

The following topics explain how to configure ASA firewall features, or their equivalents, in the Secure Firewall Threat Defense using the Secure Firewall Management Center or cloud-delivered Firewall Management Center. The features are loosely organized based on how they are documented in the *CLI/ASDM Book 2: Cisco Secure Firewall ASA Series Firewall CLI/ASDM Configuration Guide* documents.

- Access [Control,](#page-0-0) on page 1
- Network Address [Translation,](#page-3-0) on page 4
- [Application](#page-4-0) Inspection, on page 5
- Service Policy, [Connection](#page-6-0) Settings, Threat Detection, on page 7

### <span id="page-0-0"></span>**Access Control**

When you use ASA CLI or ADSM to configure an ASA, you are always configuring a single device at a time.

In comparison, the access control policy in Secure Firewall Management Center is always a shared policy. You create the policy, then you assign it to one or more devices.

Typically, you would create an access control policy for multiple devices. For example, you might assign the same policy to all remote location firewalls(which connect remote sitesto the main corporate network). Then, you might have a different policy for the firewalls that reside in your core data center. You can, of course, create separate policies for each device, but that is not an efficient use of a multiple device manager.

Whether a given acess control rule will apply to a device is controled by the interfaces specified in the rule:

- If you specify no interfaces, the rule applies to all devices that are assigned the policy.
- If you specify security zones, which are objects that are a list of specific device interfaces, the rule applies, and is deployed, to only those devices that have interfaces in the specified zones. Security zones do not simply include interface names, but "interface on device" pairs. For example, "inside on device1" could be in a zone that does not contain "inside on device2."

The following table shows the main access control features for the ASA, and where you would configure them, or their equivalents, on a Secure Firewall Threat Defense device.

### **Table 1: Access Control Features**

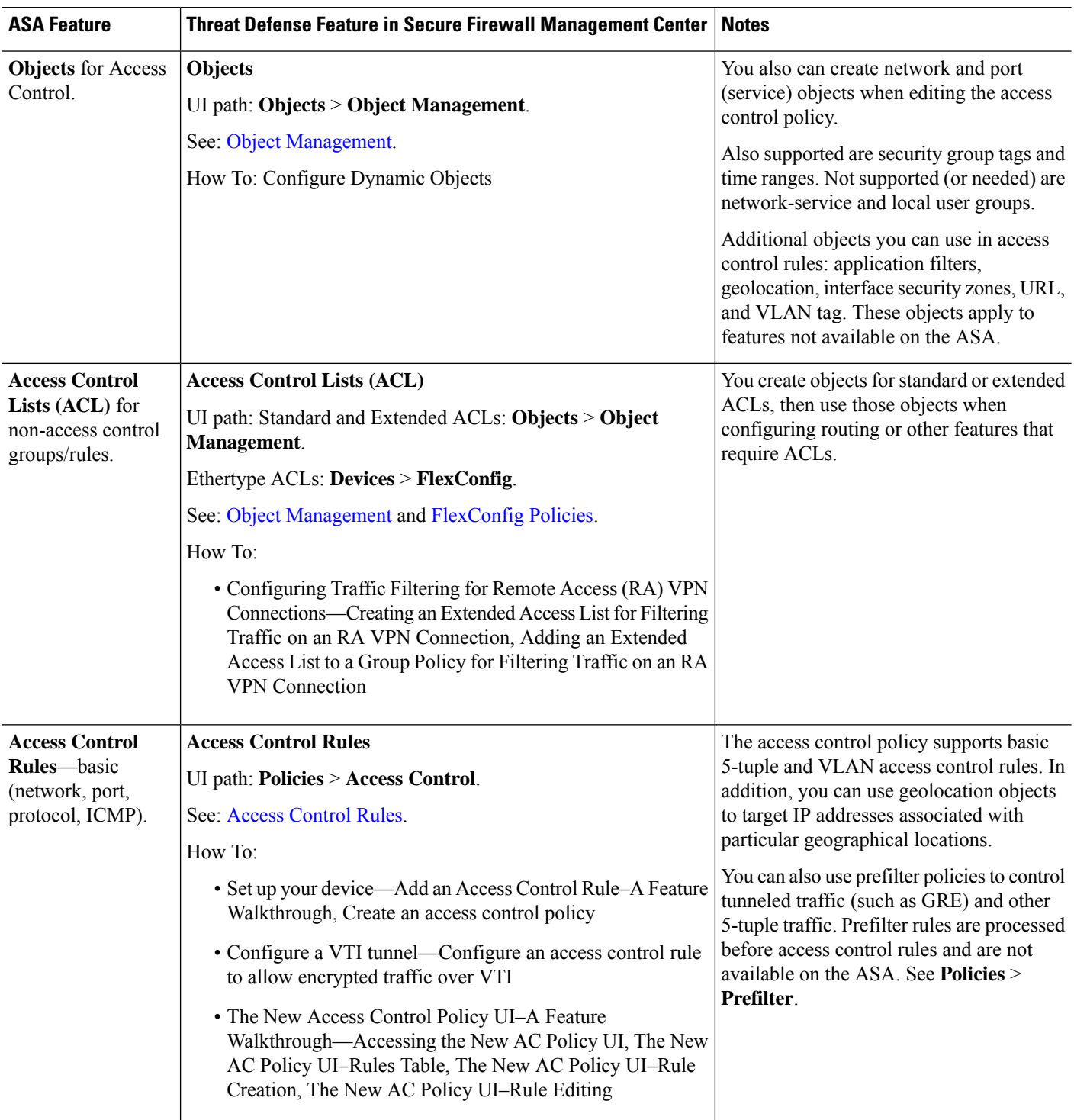

 $\mathbf{l}$ 

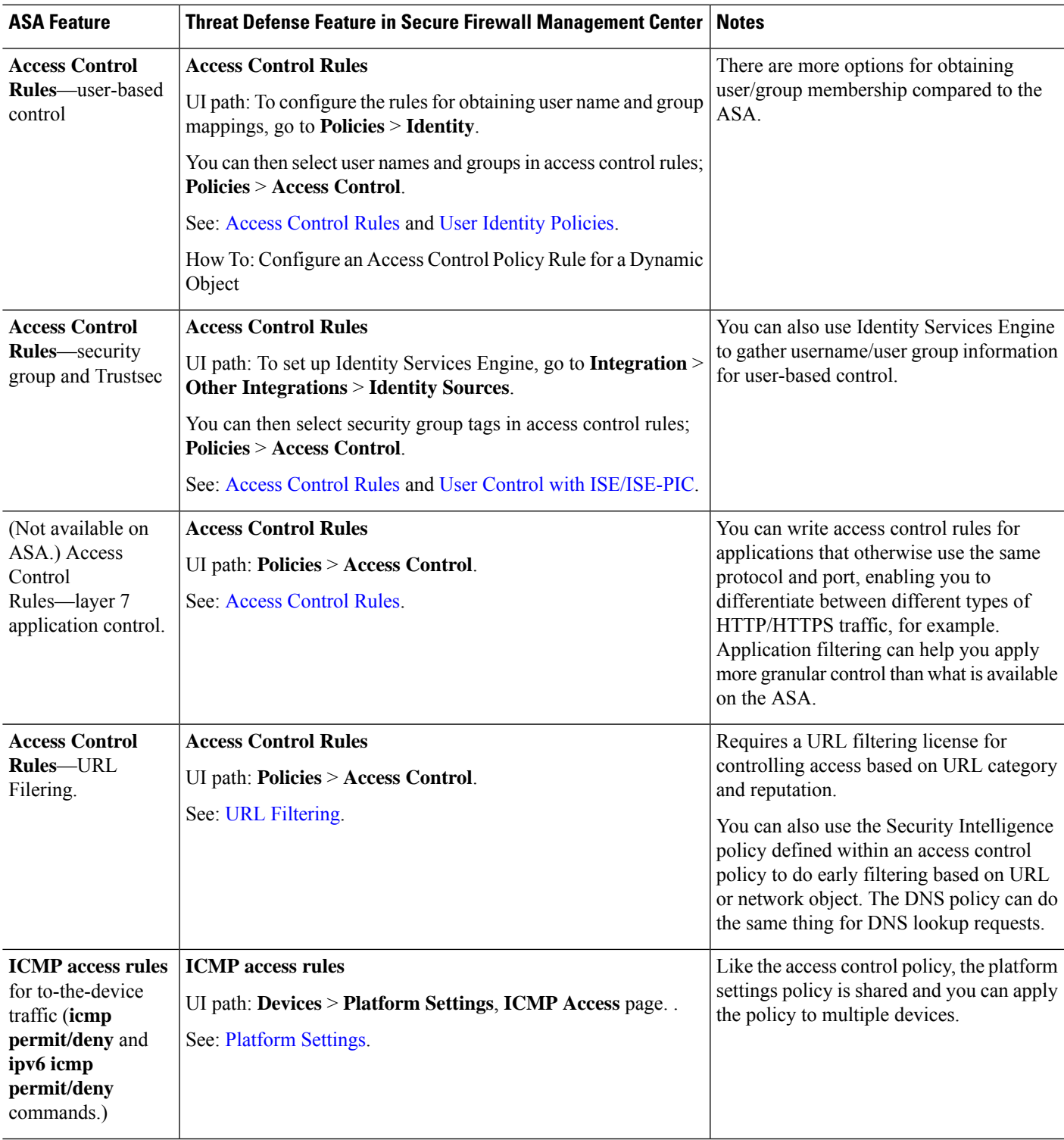

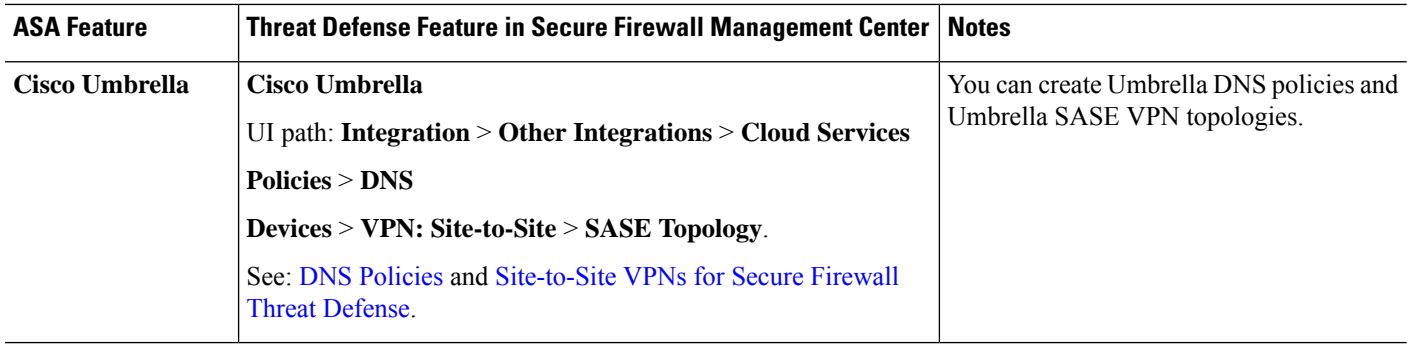

## <span id="page-3-0"></span>**Network Address Translation**

Like the access control policy, the Network Address Translation (NAT) policy is shared. You create the NAT policy, then you assign it to one or more devices. The FlexConfig policy is also shared.

Whether a given NAT rule is deployed to a device depends on whether you contrain the rule by interfaces, or apply the rule to all interfaces.

- If you specify no interfaces, the rule applies to all devices that are assigned the policy.
- If you specify interface objects, the rule applies, and is deployed, to only those devices that have interfaces in the specified objects.

The following table shows the main network address translation features for the ASA, and where you would configure them, or their equivalents, on a Secure Firewall Threat Defense device.

| <b>ASA Feature</b>                                                                                        | Threat Defense Feature in Secure Firewall Management Center   Notes                                                                                                    |                                                                                                    |
|----------------------------------------------------------------------------------------------------|----------------------------------------------------------------------------------------------------|----------------------------------------------------------------------------------------------------|
| <b>Network Address</b><br><b>Translation</b><br>$(NAT)$ —dynamic<br>NAT/PAT, static<br>NAT, identity NAT. | <b>Network Address Translation (NAT)</b><br>UI path: <b>Devices</b> $>$ <b>NAT</b> .<br>See: Network Address Translation (NAT).<br>How To:<br>• Set up your device—Create a NAT Policy–A Feature<br>Walkthrough<br>• Configure Virtual Routing—Provide Internet Access with<br>Overlapping Address Spaces, Configure NAT for a Virtual<br>Router                          | You can configure both object and twice<br>NAT. However, they are called auto NAT<br>and manual NAT in Secure Firewall Threat<br>Defense. |
| <b>Port Address</b><br><b>Translation (PAT)</b><br>with port block<br>allocation.                         | Port Address Translation (PAT) with port block allocation.<br>UI path: To configure the global PAT port block allocation settings<br>(the <b>xlate block-allocation</b> command), use <b>Devices</b> > <b>FlexConfig</b> .<br>Then you can configure the PAT rules using <b>Devices</b> $>$ <b>NAT</b><br>See: Network Address Translation (NAT) and FlexConfig Policies. | This feature is used for carrier-grade or<br>large scale PAT.                                                                             |

**Table 2: Network Address Translation Features**

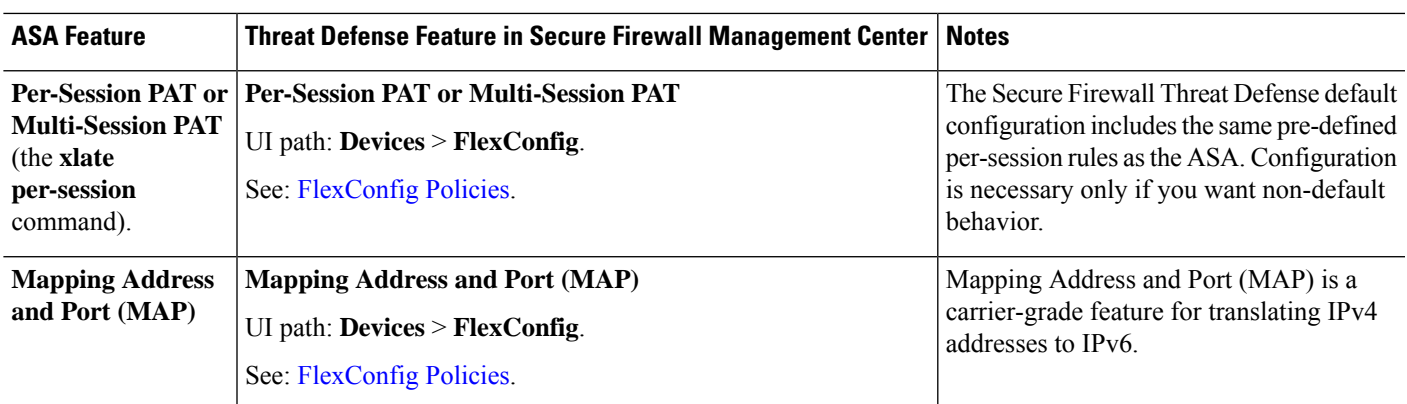

## <span id="page-4-0"></span>**Application Inspection**

Snort is the main inspection engine on a Secure Firewall Threat Defense device. However, ASA inspections continue to run, and they are applied prior to Snort inspection.

Because Snort does a lot of HTTP inspection, the ASA HTTP inspection engine is not supported at all, and you cannot configure it.

Many ASA inspection engines are enabled by default with default settings. In the cases where the ASA inspection engine supports additional configuration, you must use FlexConfig (a shared policy) to configure the settings. If you use the same settings for more than one device, you can create a single FlexConfig policy for your inspection setttings and apply it to all applicable devices.

If you simply need to turn an inspection off (or on), you can use the **configure inspection** command in the device CLI for each device as an alternative to FlexConfig. However, not all possible protocol inspections are available on the command.

The following table lists the various ASA inspection engines, and identifies which are enabled by default on a Secure Firewall Threat Defense device.

I

#### **Table 3: Application Inspection Features**

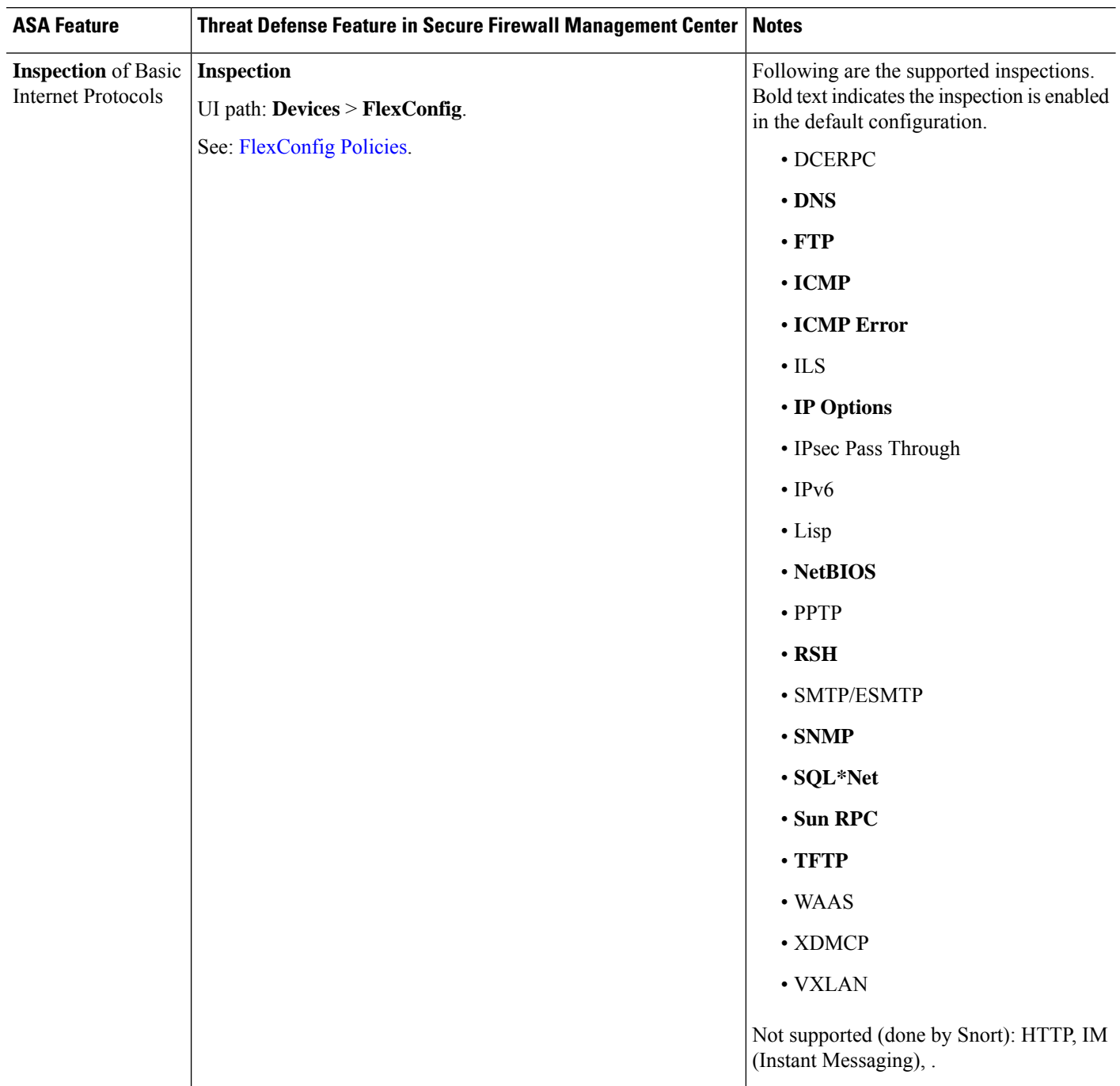

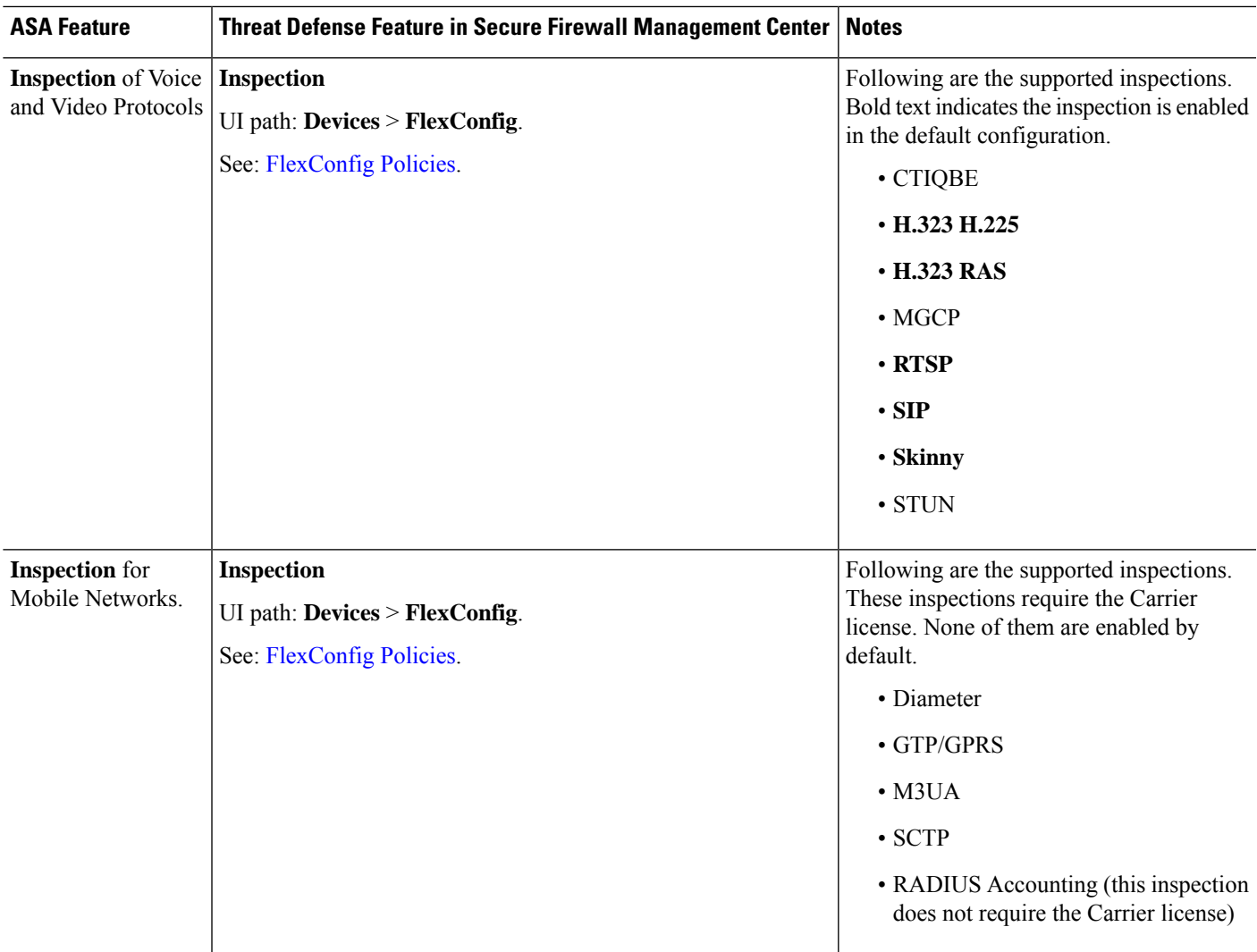

# <span id="page-6-0"></span>**Service Policy, Connection Settings, Threat Detection**

The following table lists some loosely-related features that control some aspects of connections that go through the device. Most of these settings have defaults that work in most cases.

**Table 4: Service Policy, Connection Settings, Threat Detection Features**

| <b>ASA Feature</b>     | Threat Defense Feature in Secure Firewall Management Center   Notes |                                                              |
|------------------------|---------------------------------------------------------------------|--------------------------------------------------------------|
| <b>Global Timeouts</b> | <b>Global Timeouts</b>                                              | Platform settings is a shared policy. These                  |
|                        | UI path: Devices > Platform Settings, Timeouts page.                | settlings are applied to each device assigned<br>the policy. |
|                        | See: Platform Settings.                                             |                                                              |

I

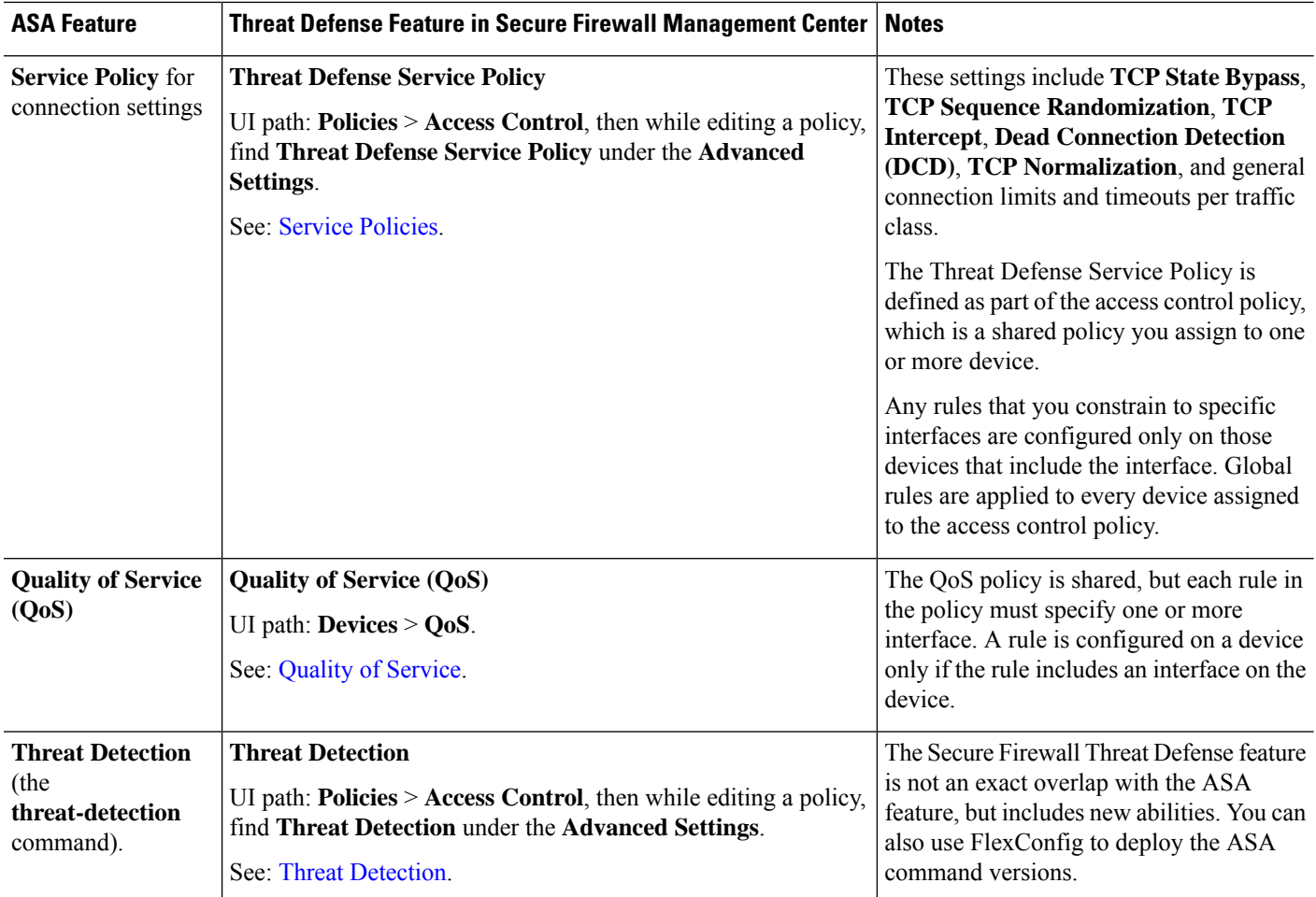